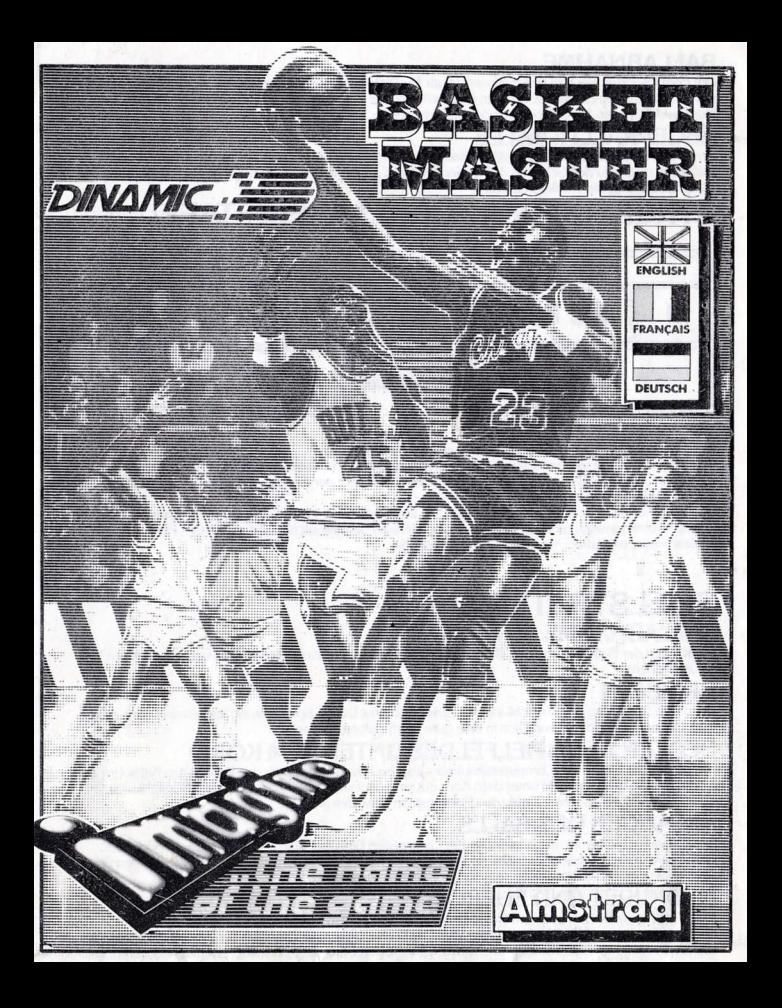

# BASKET MASTER

Baskel Master . . . the latest sports blockbuster!

An all-action bonanza as you face either the computer or take on your friends in a frantic headto head tussle with one of the fastest sports around.

Stay on your toes as you dribble the ball down the court. your opponent hot on your heels, then with a steady hand and a keen eye shoot for a basket, it's fast, it's furious, it's fun. Defend your zone, tackle your opponent, race against the clock as your run, turn, leap then slam-dunk the ball through the net. Watch your moves in slow-motion replay and hear the crowd go wild. It's 3-D action all the way with brilliant high-resolution graphics and stunningly authentic sound effects in this superb sports simulation from lmagine.

Co for it! Be a Basket Master!

#### LOADING cPc 464

Place the rewound cassette in the cassette deck type RUN" and then press ENTER key. Follow the instructions as they appear on screen. lf there is a disk drive attached then type I TAPE then press ENTER key. Then type RUN" ahd press ENTER key.

(The I symbol is obtained by holding shift and pressing the  $\omega$  key).

#### CPC 664 and 6128

Connect a suitable casselte tape recorder ensuring that the correct leads are attached as defined in the User !nstruction Booklet. Place the rewound tape in the cassette recorder and type ITAPE then press ENTER key. Then type RUN" and press ENTER key follow the instructions as they appear on screen.

#### DISK

lnsert the program disk into the drive with the A side facing upwards. Type IDISC and press ENTER to make sure the machine can access the disk drive. Now type RUN" DISC and press ENTER the game will now load automatically.

#### CONTROLS

The game is controlled by keyboard which is fully re-definable or joystick

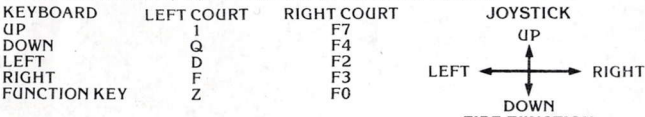

FIRE-FONCTION

#### CONTROL OPTIONS

lf you are gorng to play against the computer seleci the controls for player one. ln case two players take part different controls must be chosen for each of them. When redefining keys certain combinations may arise which cause logistic problems, the predefined keyboard option avoids this problem.

#### PLAY OPTIONS

#### ONE PLAYER

You must play against the machine, which simulates professional basketball style of play.

#### TWO PLAYERS

You can compete against your friends and test your skills in Basketball.

#### **LEVELS**

You are allowed to select one of three gamelevels, BEGINNER, AMATEUR or NBA. (It is very difficult to win on this last level).

#### CHANGE NAMES

Enter your name into the left court. (it two players take part, into wh ichever side you are playing).

## CONTROL OF THE PLAYERS

#### ADVANCE AND DIRECTION

The keys make the player advance in the desired direction. So if the player isn't carrying the orientation of his body will coincide with the direction in which he advances. However jI the player is carrying the ball the orientation of his body doesn't change, but he will move in the chosen direction. thus being able to keep the ball away from the opponent. lf when carrying the bal I you wish to change the orientation of the player's body press the key of the direction chose and, right after, without letting the key go, press the Function key. Once the player has reached the desired orientation release the Function key-

#### THROWING

When you have the ball you can throw towards the basket in the following manner: Pressing the Function key only the player will jump; with a second press the player will throw the ball in the way best suited to the orientation of his body. Example:

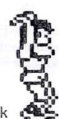

1. Sky-hook  $\frac{1}{2}$  2. Turning half way around  $\frac{1}{2}$  3. Forward etc

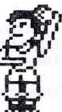

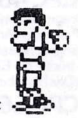

#### SLAM.DUNKS

To perform a slam-dunk it is necessary to be in the zone directly under the basket. By pressing the function key the player will rise until he slams the ball in the basket. While rising decide which type of slam-dunk we want to perform by using the control keys.

#### STEALING THE BALL

In order to take the ball away from the opponent, approach him, pressure him, watch his movements and, at the moment he isn't covering the ball, snatch it away by pressing the function key.

#### **REBOUNDS**

To capture a rebound you must pay close attention to the shadow of the ball in order to detect where it is going. Jump up and capture the ball using the function key.

#### STRUCTURE OF THE SCOREBOARD

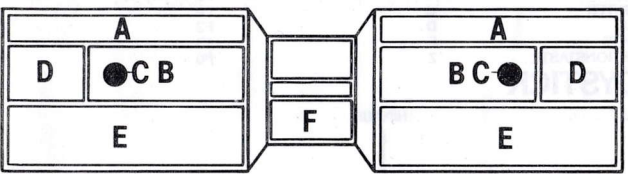

- 
- A Energy bar indicates the physical state of the player.<br>B Personal foul counter indicates how many fouls a player has committed.

C - Indicates how close the ball is to you when a ball appears it means that you are in an ideal position to capture it.

- D Scoreboard counter keeps track of each player's points.
- E Message area indicates the name of the player who has committed foul and type of foul.
- F Chronograph times the 5 minutes of each period.

#### **PLAYING STRATEGIES**

#### **STEALING THE BALL**

Cover the ball when attacking right after stealing it, thus preventing the opponent from getting it back.

#### DRIBBLING

Controlling the orientation of the player's body will allow you to change direction and thus dribble the ball away from the opponent and gain a good position for throwing.

#### COVERING THE ZONE

The computer simulator's strong point is slamming the ball down the basket when in the zone To avoid this, cover the zone and force him to throw from farther away.

#### INTERCEPTING THE RALL

Pay attention to your opponent when he throws from far away. Get near him, jump and you will intercept an otherwise sure basket.

#### **TIREDNESS AND ENERGY**

Take advantage of your moments of maximum energy and recover your strength when you are feeling weak. Try to tire out your opponent. The effectiveness of your throw is determined in part by tiredness, and remember, you can't perform a slam-dunk if you are tired out. Keep an eye on the bar on the scoreboard indicating your energy level.

#### **INFRACTIONS**

The software reorganises the following infractions:

- 1. Travelling back-court
- $2.$  Out
- 3. Personal fouls. Avoid commiting any of them.

#### **PERSONAL FOULS**

They can be committed when attacking or defending.

When attacking you must avoid contact with the opponent when approaching the basket.

Be careful with slam-dunks when the opponent is defending his zone.

When defending you must avoid stealing the ball if it is properly covered by the opponent and never pressure from behind.

#### **ACTION REPLAYS**

Whenever a slam-dunk takes place the repetition of the play will appear in close-up and slow-motion.

#### HALF-TIME, STATISTICS AND END OF THE MATCH

The match is made up of two periods of 5 minutes' playing time with a half-time rest. During the half-time and at the end of the game a statistical table with percentages and results of each player will appear on the screen.

The game can also end when one of the players is expelled because he has committed too many fouls, which means that even if you're ahead on the scoreboard, you still lose.

#### **GOOD SHOOTING!**

#### **BASKET MASTER**

Its program code, graphic representation and artwork are the copyright of Imagine Software and may not be reproduced, stored, hired or broadcast in any form whatsoever without the written permission of Imagine Software. All rights reserved worldwide.

This software product has been carefully developed and manufactured to the highest quality standards. Please read carefully the instructions for loading. IF FOR ANY REASON YOU HAVE DIFFICULTY IN RUNNING THE PROGRAM, AND BELIEVE THAT THE PRODUCT IS DEFECTIVE, PLEASE RETURN IT DIRECT TO:

#### Mr. Yates, Imagine Software, 6 Central Street, Manchester M2 5NS.

Our quality control department will test the product and supply an immediate replacement if we find a fault. If we cannot find a fault the product will be returned to you, at no charge. Please note that this does not affect your statutory rights.

#### **CREDITS**

© Game design Dinamic Produced by D.C. Ward © 1987 Imagine Software.

# **L'AS DU BASKET**

L'as du basket ... ... un nouveau défi sportif!

Un jeu débordant d'action où vous affrontez l'ordinateur ou vos amis en une lutte achamée dans le sport le plus rapide qui soit.

Restez en alerte quand vous descendez le terrain en dribblant, votre adversaire sur vos talons, puis d'une main experte et d'un oeil sûr, rentrez un panier; c'est un jeu rapide, frénétique, et irrésistible. Défendez votre zone, attaquez votre, adversaire, courez en luttant contre la montre, tournez, sautez, puis plongez le ballon dans le filet

Observez vos techniques en repassant le jeu au ralenti et écoutez la foule se dechaîner. Imagine vous offre un jeu d'action complet en trois dimensions dont la graphique à haute résolution et les effets sonores absolument authentiques simulent parfaitement le sport.

Lancez-vousl

Devenez un As du Basket-ball!

## CHARGEMENT **CPC 464**

Placez la cassette rembobinée dans le magnétophone, tapez R(IN" et appuyez ensuite sur la touche ENTER. Suivez les instructions à mesure qu'elles apparaissent sur l'écran. Si votre équipement comprend un lecteur de disquette, tapez alors | TAPE puis appuyez sur la touche ENTER. Ensuite tapez RUN" puis appuvez sur la touche ENTER.

(On obtient le symbole en maintenant la touche shift et en appuyant sur la touche @).

## CPC 664 et 6128

Connectez un magnétophone à cassette adapté en vous assurant que les bons fils sont raccordés comme indiqué dans le Manuel d'Instruction de l'Utilisateur. Placez la cassettte rembobinée dans le magnétophone et tapez | Tape puis appuyez sur la touche ENTER. Ensuite, tapez RUN" et appuyez sur la touche ENTER puis suivez les instructions telles qu'elles apparaissent sur l'écran.

#### **DISQUETTE**

Insérez la disquette du programme dans le lecteur, face A vers le haut. Tapez DISC et appuvez sur ENTER afin de vous assurer que la machine peut avoir accès au lecteur de disquette. Tapez maintenant RUN"DISC, appuyez sur ENTER et le jeu se chargera automatiquement.

Le jeu se joue avec le levier ou le clavier qui peut être entièrement redéfini.

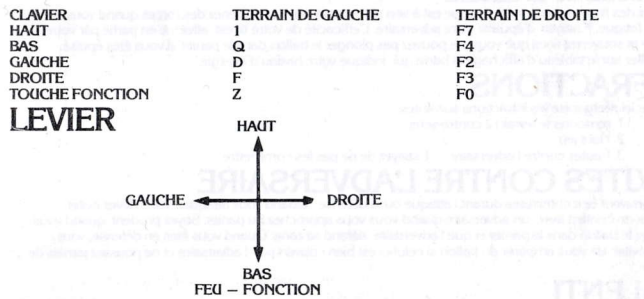

# **OPTIONS DE COMMANDE**

Si vous décidez de jouer contre l'ordinateur, sélectionnez les commandes pour joueur n 1. Pour un jeu à deux joueurs, des commandes différentes doivent, être choisies pour chacun d'entre eux Quand yous redéfinissez les touches, il se peut que le choix de certaines combinaisons cause quelques problèmes logistiques. L'option du clavier, redéfini devrait permettre d'éviter ce problème

# **PTIONS DE JEU**

## **IN JOUEIR**

Vous devez jouer contre l'ordinateur qui imite un style de ieu professionnel.

## **DEUX JOUEURS**

Vous pouvez jouer contre vos amis et tester vos talents au Basket

## **NIVEA(IX**

Il yous est permis de choisir entre trois niveaux de jeu: DEBUTANT (beginner), AMATEUR (amateur) E PROFESSIONNEL (NBA). Il est très difficile de gagner à ce dernier niveau.

## **CHANGEMENT DE NOMS**

Inscrivez votre nom sur la partie gauche du terrain (si deux joueurs s'affrontent, inscrivez-le sur la partie du terrain où vous jouez).

## **COMMENT CONTROLER LES JOUEURS** PROGRESSION EN AVANT ET DIRECTION

Les touches vous permettent de faire avancer le joueur dans la direction désirée. Si le joueur n'a pas le ballon, la direction de son corps coïncidera donc avec la direction dans laquelle il progresse. Cependant, si le joueur possède le ballon. l'orientation de son corps ne changera pas mais il se déplacera, dans la direction choisie, tout en étant capable de garder le ballon éloigné de son adversaire. Si, quand yous êtes en possession du ballon, vous souhaitez changer l'orientation du corps du joueur, appuyez sur la touche de la direction choisie, et immédiatement après, sans la relacher, appuyez sur la touche, de Fonction. (Ine fois que le joueur est orienté comme vous le désirez, relachez la touche de Fonction.

## TIRS

Quand yous avez le ballon, yous pouvez tirez vers le panier de la facon suivante; si yous appuyez une seule fois sur la touche de fonction le joueur saute, si vous appuyez une seconde fois, le joueur lance le ballon de la facon convenant le mieux à l'orientation de son corps. Exemple:

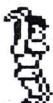

1. Tourné vers le ciel .

2. En toumant son corps de moitié

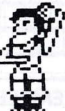

3 Vers l'avant etc.

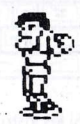

## **BALLON PLONGE DANS LE PANIER**

Pour plonger le ballon dans le panier, vous devez vous trouver dans la zone située immédiatement en-dessous du panier. Quand vous appuyez sur la touche de fonction, le joueur s'élèvera jusqu'à ce qu'il plonge le ballon dans le panier. Vous pouvez décider de la façon dont plonger dans le panier le ballon en utilisant les touches de contrôle.

## COMMENT S'EMPARER DILBALLON

Pour prendre le ballon à l'adversaire, approchez-vous de lui, serrez-le de près, surveillez ses mouvements et au moment ou il ne couvre pas le ballon, emparez vous de celui-ci en appuyant sur la touche de Fonction

## **PRISE EN REBOND**

Pour attraper un ballon qui fait rebond, observez attentivement l'ombre de celui-ci afin de déterminer l'endroit vers lequel il se dirige. Sautez et attrapez le ballon en utilisant la touche de fonction.

# **STRUCTURE DU TABLEAU D'AFFICHAGE**

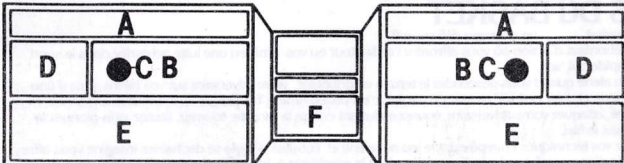

- A · La barre d'énergie indique la forme physique du joueur.
- B · Le compteur de fautes personnelles indique le nombre de fautes commises par un joueur.
- C · Indique la distance à laquelle vous vous trouvez du ballon. Quand un ballon apparaît, cela signifie que vous vous trouvez en position idéale pour l'attraper.
- D · Le compteur du tableau d'affichage indique le score de chaque joueur.
- E · La zone d'affichage de message indique le nom du joueur qui a commis une faute et le type de faute
- F · Chronomètre les 5 minutes de chaque mi-temps.

## **STRATEGIES DE JEU** APRES S'ETRE EMPARE DU BALLON

Empêchez l'adversaire de reprendre le ballon en le couvrant quand vous attaquez immédiatement après que vous vous en soyez emparé.

## **DRIBBLE**

En contrôlant l'orientation du corps du joueur, vous pourrez changer de direction et donc dribbler en vous éloignant de l'adversaire et bien vous placer en position pour tirer.

## COMMENT COUVRIR LA ZONE

Le point fort de l'ordinateur est son abileté à plonger un ballon dans le panier quand il se trouve dans la zone appropriée. Pour éviter cela, couvrez la zone et obligez-le à lancer de plus loin.

## COMMENT INTERCEPTER LE BALLON

Faitez attention à votre adversaire quand il lance le ballon d'une certaine distance. Approchez-vous de lui, sautez et vous intercepterez ce qui atterrira autrement à coup sûr dans le panier.

## **FATIGUE ET ENERGIE**

Profitez des mornents où votre énergie est à son point maximum et reprenez des forces quand vous vous sentez fatigué. Essayez d'épuiser votre adversaire. L'efficacité de votre tir est affectée en partie par votre fatique et souvenez-vous que vous ne pouvez pas plonger le ballon dans le panier si vous êtes épuisé. Surveillez sur le tableau d'affichage la barre qui indique votre niveau d'énergie.

# INFRACTIO

Le logiciel réorganise les infractions suivantes:

- 1. remonter le terrain à contre-sens.
- 2. Hors-jeu
- 3. Fautes contre l'adversaire Essavez de ne pas les commettre.

# **FAUTES CONTRE L'ADVERSA**

Elles peuvent être commises durant l'attaque ou la défense. Quand vous attaquez, vous devez éviter d'entrer en contact avec un adversaire quand vous vous approchez du panier. Soyez prudent quand vous plongez le ballon dans le panier et que l'adversaire défend sa zone. Quand vous êtes en défense, vous devez éviter de vous emparer du ballon si celui-ci est bien couvert par l'adversaire et ne poussez jamais de l'arrière.

# RAI

A chaque fois que le ballon a été plongé dans les buts, vous pouvez revoir l'action en gros plan et au ralenti.

# S. STATISTIQUES ET FIN DU MAT(

Le match se compose de deux mi-temps qui durent cinq minutes chacune avec un temps de repos à la mi-temps. Durant la mi-temps et à la fin du match, un tableau de statistiques indiquant les pourcentages et les résultats de chaque joueur apparaîtra à l'écran.

Le jeu peut également se terminer quand un des joueurs est expulsé parce qu'il a commis trop de fautes ce qui veut dire que même si vous arrivez en tête sur le tableau de score, vous perdrez quand même la partie.

**RONNE PARTIE!** 

# **ATTENTION, UTILISATEURS D'AMSTRAD**<br>Les instructions de commande du clavier pour ce jeu

sont destinées aux touches du clavier 'QWERTY'. Si l'Amstrad que vous possédez est du type 'AZERTY'. les touches à utiliser seront celles situées de la même façon que les touches du clavier 'QWERTY'. (Voir diagramme ci-dessous)

#### **OWERTY**

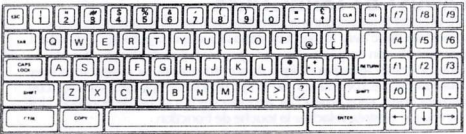

**AZERTY** 

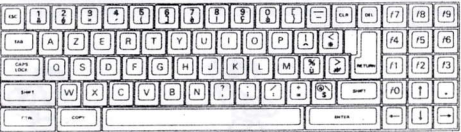

#### **FXFMPLF**

Si les instructions données sont 'Q - Haut', la touche correspondante sur 'AZERTY' sera 'A'.

# L'AS DI BASKE

Son programme, sa représentation graphique et la conception artistique sont la propriété de Imagine Software et ils ne peuvent être reproduits, stockés, loués ou diffusés sous quelque forme que ce soit san la permission écrite de Imagine. Software. Tous droits réservés dans le monde entier.

© Jeu concu par Dinamic Produit par D.C Ward C 1987 Imagine Software

# **BASKET MASTER**

Basket Master - der neuste Sportknüller!

Ein Spiel mit allgegenwärtiger Action und Spannung. Trete gegen den Computer oder Deine Freunde an in einem fiebrigen Kopf-an-Kopf-Kampf bei einem der schnellsten Ballsportspiele, die es gibt.

Dribbel den Ball auf Zehenspitzen über das Feld, dicht gefolgt von Deinem Gegener und ziele mit ruhiger Hand und scharfem Blick auf den Korb. Mach mit bei diesem schnellen und rasanten Spiel – es ist ein Riesenspaß

Verteidige Dein Feld, greif Deinen Gegener an. Renne im Wettlauf mit der Zeit, dreh Dich, spring hoch, und schmetter den Ball durch den Korb.

Verfolge Deine Spielzüge in Zeitlupenwiederholung und höre den begeisterten, jubelnden Zuschauern zu. Basket Master - das 3-D Computerspiel mit hochaufgelösten Bildem und atemberaubenden authentischen Soundeffekten dieser phantastischen Sportsimulation von Imagine. Mach mit! Werde ein Basket Master!

## **ADEN CPC 464**

Lege die zurückgespulte Kassette in das Kassettenteil, tippe RUN" und danach drücke die ENTER Taste. Folge den Anweisungen, wie sie auf dem Bildschirm erscheinen. Falls ein Diskettenlaufwerk angeschlossen ist, tippe TAPE und danach drücke die ENTER Taste. Anschließend tippe RUN" und drücke die ENTER Taste

(Das] Symbol erhaltst Du, indem Du die Umschalter Taste festhältst und @ drückst.)

### CPC 664 und 6128

Schließe einen geeigneten Kassettenrekorder an und versichere Dich, daß die korrekten Kabel angeschlossen sind, wie es in der Anleitung für Benützer beschrieben ist. Lege die zurückgespulte Kassette in den Rekorder und tippe | TAPE und danach drücke die ENTER Taste. Anschließend tippe R(IN" und drücke die ENTER Taste. Folge den Anweisungen, wie sie auf dem Bildschirm erscheinen.

#### **DISKETTE**

Lege die Programmdiskette mit der A Seite nach oben in das Laufwerk. Tippe | DISC und drücke ENTER. damit der Computer Zugriff auf das Laufwerk hat. Nun tippe RUN" DISC und drücke ENTER. Das Spiel lädt sich nun automatisch.

# TEUERUNGEN

Das Spiel kann mittels der vollständig neu definierbaren Tastatur oder mittels Joystick gesteuert werden

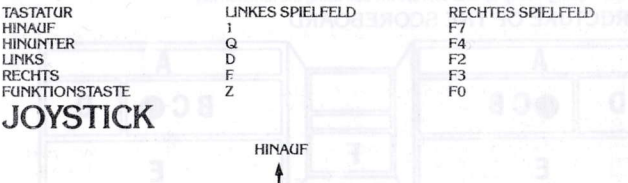

**LINKS RECHTS** 

> **HINGNTER FIRE-FUNKTION**

# STEUERUNGSAUSWAHLMOGLICHKEITEN

Wenn Du allein gegen den Computer spielst, wähle die Steuerungen für einen Spieler an Spielen zwei Spieler gegeneinander, müssen für jeden Spieler verschiedene Steuerungen gewählt werden. Bei der Neudefinierung der Tasten können bestimmte Kombinationen logistische Probleme verursachen. Dieses Problem läßt sich jedoch durch die Benutzung der oben angegebenen, vordefinierten Tastaturwahl verhindern.

## SPIELAUSWAHLMÖGLICHKEITEN **EIN SPIELER**

Spiele gegen den Computer, der ein professionelles Basketballspiel simuliert.

#### **ZWEI SPIELER**

Trete gegen einen Freund an und messe Deine sportlichen Fähigkeiten im Basketballspiel.

#### **SCHWIERIGKEITSGRADE**

Du kannst drei verschiedene Schwierigkeitsgrade auswählen: ANFÄNGER-, AMATEUR- oder PROFILEVEL. (Bei dem Schwierigkeitsgrad "Profilevel" ist sehr schwierig, das Spiel zu gewinnen.)

#### NAMENSÄNDERUNG

Gib Deinen Namen in die linke Spielfeldhälfte ein (bzw. in die Spielfeldhälfte, in der Du spielst, falls zwei Spieler spielen.)

## **STEUERUNG DER SPIELER VORWÄRTSLAUF UND RICHTUNG**

Mittels der Tasten bewegen sich die Spieler in die gewünschte Richtung fort. Ist ein Spieler nicht im Ballbesitz, ist sein Körper in die Richtung ausgerichtet, in die er sich fortbewegt. Ist der Spieler dagegen im Ballbesitz, kann die Richtung in die er sich fortbewegt, ausgewählt werden, um so den Ball vom Gegener femzuhalten. Zur Änderung der Ausrichtung eines Spielers in Ballbesitz in eine bestimmte Richtung drücke die entsprechende Taste für die gewünschte Richtung und betätige unmittelbar danach, ohne die andere Taste loszulassen, die Funktionstaste.

#### **BALLWURF**

Wenn Du im Ballbesitz bist, kannst Du den Ball auf folgende Arten in den Korb werfen: Drückst Du lediglich die Funktionstaste, wird der Spieler hochspringen. Drückst Du die Taste ein zweites Mal, wird der Spieler den Ball aus der für seine Körperausrichtung besten Position werfen. Beipiel:

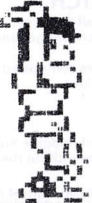

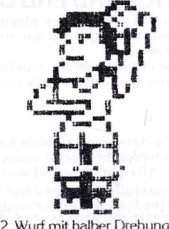

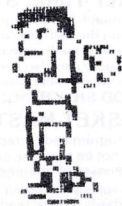

3. Wurf nach vom

1. Wurf eines kurvenförmig fligenden Balls aus der Luft

## **SCHMETTERBÄLLE**

Für einen Schmetterball muß der Spieler unmittelbar im Spielfeldbereich direkt unter dem Korb stehen. Durch Drücken der Funktionstaste springt der Spieler hoch und schmettert den Ball in den Korb. Während der Spieler sich nach oben streckt, kann mittels der Steuerungstasten die Art und Weise des Schmetterballs gesteuert werden.

## **BALLABNAHME**

(Im dem Gegener den Ball abzunehmen, mußt Du Dich dem Gegner nähem, ihn in die Enge drücken, seine Bewegungen genau beobachten und ihm den Ball durch Drücken der Funktionstaste in einem Moment in dem er den Ball nicht deckt, wegschnappen.

## **ABGEPRALLTE BÄLLE**

Um in den Ballbesitz eines abgeprallten Balls zu kommen und umherauszufinden, in welche Richtung der Ball fliegt, mußt Du den Schatten des fliegenden Balls genau verfolgen. Springe hoch und fang den Ball durch Betätigung der Funktionstaste.

# STRUKTUR DER PUNKTANZEIGETAFEL

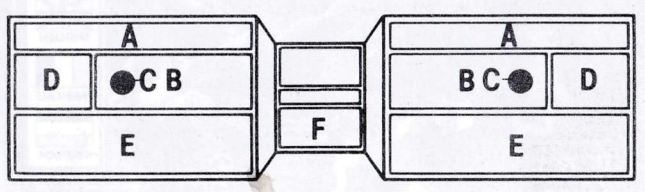

- A · Ein Energiestrahl zeigt die physische Kondition der Spieler an.
- B · Eine Zählanzeige vermerkt, wieviele Fouls jeder einzelne Spieler begangen hat.

C : zeigt an, wie nahe Du beim Ball bist. (Erscheint ein Ball auf der Anzeige, bedeutet dies, daß Du in einer idealen Ballfangposition stehst.)

- D · Punktanzeigezähler zeichnet auf, wieviele Punkte (Körbe) ieder einzelne Spieler erzielt hat.
- E · Nachrichtenanzeige gibt den Namen des Spielers an, der gefoult hat und die Art des Fouls.
- F · Zeitmesser mißt die 5 Minuten jeder Spielperiode.

## **SPIELSTRATEGIEN BALLARNAHME**

Direkt nach der Ballabnahme den Ball beim Angriff decken, um zu verhindem, daß der Gegner den Ball zurückerobert.

## **DRIBBELN**

Durch die Steuerung der Ausrichtung des Spielers kannst Du die Spielrichtung ändern und so den Ball vom Gegner wegdribbeln und Dich in eine gute Wurfposition spielen.

## DECKEN DES SPIELFELDES UNTER DEM KORB

Die besondere Stärke des Computersimulators liegt im Hineinschmettern des Balls in den Korb. Um dies zu verhindern, muß das Feld unter dem Korb gut verteidigt werden und der Ball nach Möglichkeit von einer vom Korb etwas weiter entfemten Spielposition geworfen werden.

## ABFANGEN DES BALLS

Beachte genau Spielmomente, in denen der Gegner den Ball über eine weite Distanz zum Korb wirft. Versuche in diesen Situationen, nahe an den Gegener heranzukommen, hochzuspringen und den Ball abzufangen, um einen ansonsten sicheren Korbball zu verhindern.

## MUDIGKEIT UND ENERGIE

Nutze die Momente aus, in denen Du optimale Energiereserven besitzt, und erhole Dich von den Anstrengungen, wenn Du Dich schwach fühlst Versuche. Deinen Gegener bis zur Erschöpfung zu jagen. Die Effektivität und Kraft Deines Wurfs wird z.T. von Deiner Müdigkeit beeinflußt. Denke also daran, daß Du keine Schmetterkorbbälle werfen kannst, wenn Du total erschöpft bist, und behalte die Anzeige über Deine Energievorräte auf der Anzeigetafel im Auge.

# ELVERSTOSSE

Folgende Spielverstöße werden mittels der Software reorganisiert:

- 1. Bei Ballbesitz in falsche Richtung auf dem Spielfeld laufen.
	- 2. Ball im Aus.
	- 3. Fouls. Vermeide jegliche Fouls.

# ERSONLICHEN FOULS

Beim Angriff und bei der Verteidigung kann es zu Fouls kommen. Beim Angriff und Zulaufen auf den Korb mußt Du Körperkontakt mit dem Gegener vermeiden. Sei vorsichtig bei Schmetterkorbbällen, wenn der Gegener sein Spielfeld unter dem Korb verteidigt. Vermeide bei der Verteidigung eine Ballabnahme. wenn der Ball durch den Gegner gut gedeckt ist, und greife nie von hinten an.

# SPIFI WIFDFRHOI (ING

Bei jedem Schmetterkorbball wird der Wurf in Zeitlupennahaufnahme wiederholt.

# ALBZEIT. STATISTIKEN UND SPIELENDE

Ein Spiel besteht aus zwei fünfminütigen Spielhalbzeiten mit einer Pause in der Halbzeit. Während der Halbzeit und am Ende des Spiels erscheint auf dem Bildschirm eine statistische Tabelle mit Prozentwertangaben und Ergebnissen jedes einzelnen Spielers.

Ein Spiel kann darüber hinaus beendet werden, wenn ein Spieler aufgrund von zu vielen Fouls vom Feld gewiesen wird, und dies bedeutet, daß Du trotz der auf der Anzeigetafel angezeigten Spielführung dennoch das Spiel verlierst.

**GUTEN WURFT** 

# **BASKET MASTER**

Programmcode, grafische Darstellung und Druckvorlagen sind Copyright der Ocean Software Limited und dürfen ohne schriftliche Genehmigung der Ocean Sotware Limited in keiner Form reproduziert, gespeichert, verliehen oder verbreitet werden. Alle Rechte weltweit vorbehalten.

# RSIELI

C Spielentwurf: Dinamic Programmierung: Gary Biasillo Grafik: Lee Cawley Hersteller: D.C. Ward C 1987 Imagine Software